**Win10/Win11** 

10 Windows 11

Windows

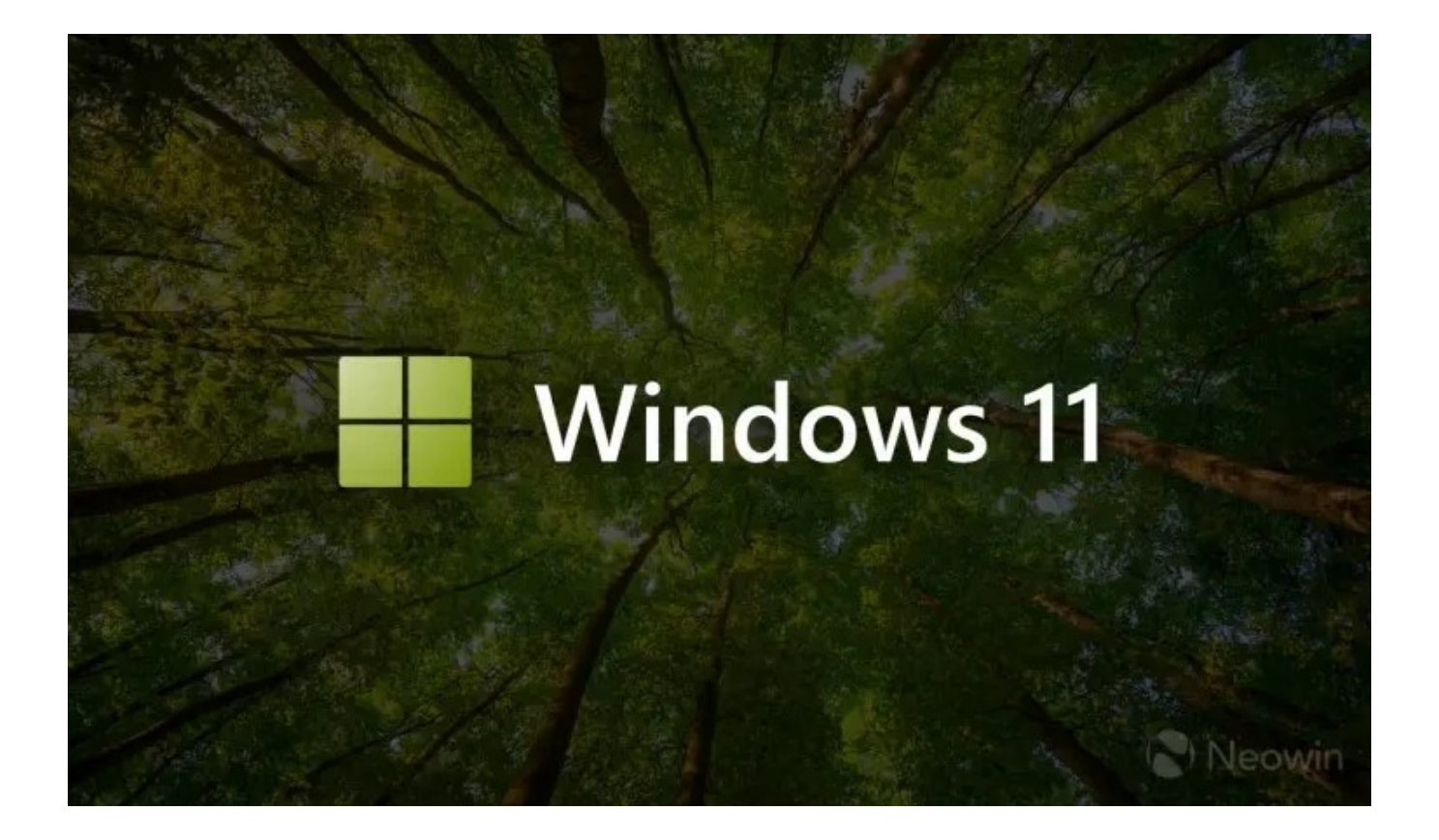

 $"$  Fix family features afterWindows  $10/11$ 

upgrade"

Win10 Win11

## 在你的孩子使用的电脑上检查其帐户

- 1. 让你的孩子登录电脑。
- 2. 选择"开始<sup>理"菜单</sup>>"设置,",然后选择"帐户&"。
- 3. 选择"你的帐户"。
	- · 如果你的孩子当前未使用 Microsoft 帐户登录, 请选择"改用 Microsoft 帐户登录", 然后输入他 们的电子邮件地址。
	- 如果他们的帐户已经与某个电子邮件地址相关联,请记录下来。可以在 family.microsoft.com 上使用此地址将其 Microsoft 帐户添加到你的家庭组。

## 将子女的 Microsoft 帐户添加到你的家庭组

- 1. 登录到 family.microsoft.com。
- 2. 在你的家庭成员列表底部找到并选择"添加家庭成员"。
- 3. 输入孩子用于登录 Windows 10/11 的电子邮件地址, 然后选择"发送邀请"。

## $W\in W\cap 10/W\in 11$

family.microsoft.com

family.microsoft.com

<https://dqcm.net/zixun/167876240312036.html>